#### DirectX Programming #3

Kang, Seong-tae Computer Graphics, 2008 Spring

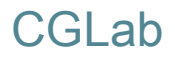

#### **Contents**

- $\blacktriangleright$  Material and Lighting
- ` Sample Code Walkthrough

## Material and Lighting

Computer Graphics, 2008 Spring

## Normal

#### $\blacktriangleright$  For shading, you have to specify the vertex normal

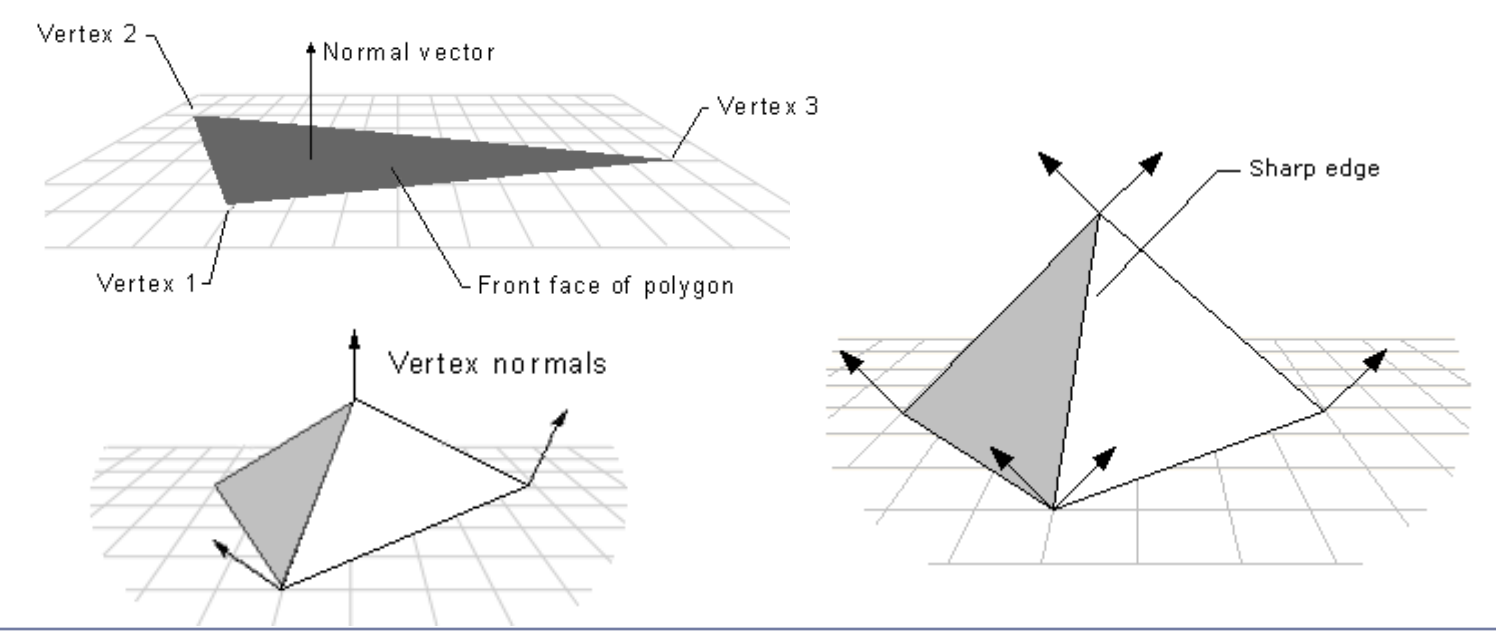

```
struct CUSTOMVERTEX{
  D3DXVECTOR3 position; // The 3D position for the vertex.
  D3DXVECTOR3 normal; // The Quad normal for the vertex.
};
#define D3DFVF_CUSTOMVERTEX (D3DFVF_XYZ|D3DFVF_NORMAL)
```
## Material

- $\blacktriangleright$  Defines characteristics of the Quad of a geometric object
	- ▶ Color
		- ▶ Diffuse
		- $\triangleright$  Ambient
		- ▶ Specular
	- ` Glossiness
		- **Power (of exponent term)**

#### Per-vertex colors

#### $\triangleright$  We have used per-vertex color already

- ` D3DFVF\_DIFFUSE : diffuse color
- $\blacktriangleright$  Either per-vertex information or material based information can be used as shading factor
	- $\blacktriangleright$ D3DMCS\_MATERIAL : material color
	- $\blacktriangleright$ D3DMCS\_COLOR1 : per-vertex diffuse color (DVDFVF\_DIFFUSE)
	- $\blacktriangleright$ D3DMCS\_COLOR2 : per-vertex specular color (DVDFVF\_SPECULAR)

g\_pd3dDevice->SetRenderState( D3DRS\_DIFFUSEMATERIALSOURCE, D3DMCS\_COLOR1 ); g\_pd3dDevice->SetRenderState( D3DRS\_SPECULARMATERIALSOURCE, D3DMCS\_MATERIAL);

# Light Type

- ▶ Point light
	- ▶ Position and color
	- $\blacktriangleright$  Light bulb without lampshade

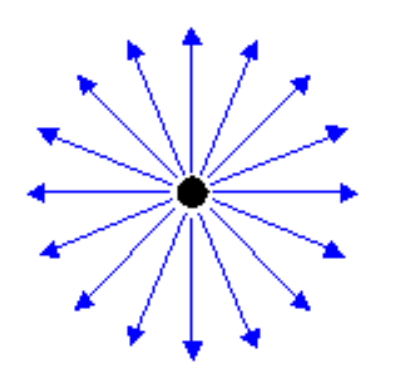

- $\blacktriangleright$  Directional light
	- ▶ Color and direction
	- ▶ Sunray

infinitely distant light source

# Light Type

#### $\blacktriangleright$  Spotlight

- **Color, position, direction**
- **Cone shape illumination area**
- ` theta, phi, falloff, attenuation0/1/2

Atten =  $1/$  ( att0, + att1, \* d + att2, \* d<sup>2</sup>)

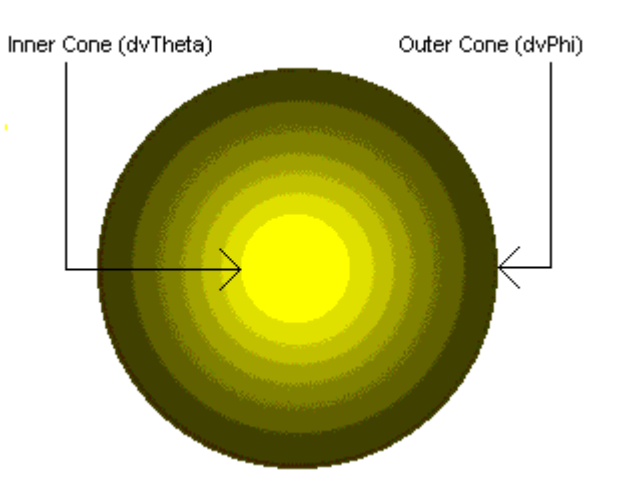

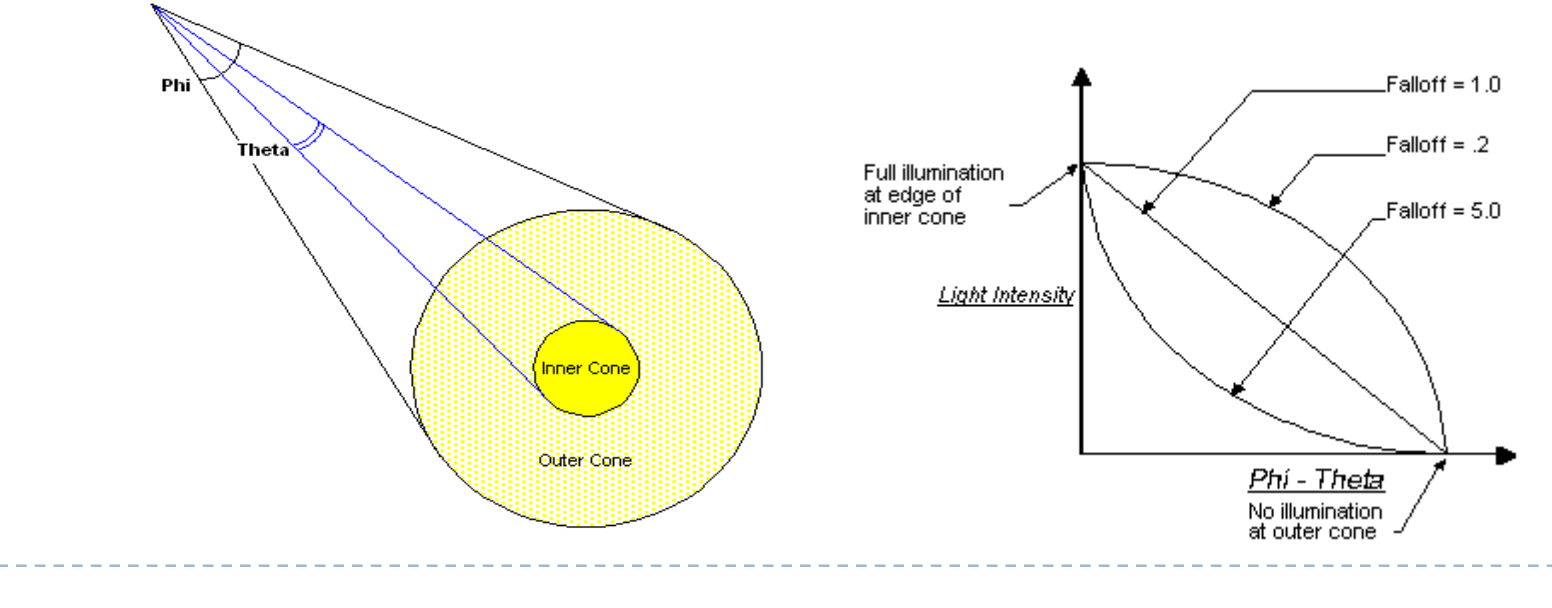

# Using Lights

#### $\blacktriangleright$  Light configuration

D3DXVECTOR3 vecDir;

```
D3DLight9 light;
ZeroMemory( &light, sizeof(light) );
light.Type = D3DLIGHT_DIRECTIONAL;
```

```
light.Diffuse.r = 1.0f; light.Diffuse.g = 1.0f; light.Diffuse.b = 1.0f;
```

```
vecDir=D3DXVECTOR3(1.0f, 2.0f, 0.0f);
D3DXVec3Normalize( (D3DXVECTOR3*)&light.Direction, &vecDir );
```
#### $\blacktriangleright$  Attach light to the device

g\_pd3dDevice->**SetLight**( 0, &light );

There's no need to normalize the light direction vector.

# Using Lights

#### $\blacktriangleright$  Enable lighting

g\_pd3dDevice->**SetRenderState**( **D3DRS\_LIGHTING**, TRUE ); // global configuration g\_pd3dDevice->**LightEnable**( 0, TRUE); // per-light configuration

#### $\blacktriangleright$  Ambient color setting

All object will be lighted up by this color, regardless of its material variables

g\_pd3dDevice->**SetRenderState**( **D3DRS\_AMBIENT**, 0x00202020 );

## Shading Model

- **Three shading model** 
	- ` Flat shading : D3DSHADE\_FLAT
	- ` Gouraud shading : D3DSHADE\_GOURAUD
	- **>** Phong shading : <del>D3DSHADE\_PHONG</del>
- **DX** does not support implicit Phong shading
	- ` Setting the shading model to D3D\_SHADE\_PHONG will lead unpredictable behavior
	- $\blacktriangleright$  Can be implemented using the programmable shader

pDev->SetRenderState(D3DRS\_SHADEMODE, **D3DSHADE\_FLAT**);

## Sample Code Walkthrough

Kang, Seong-tae Computer Graphics, 2008 Spring

#### Sample Code

- **Creating a Window**
- ` Creating Direct3D resources
	- **Device**
	- ▶ Vertex buffer
- **Setting up parameters** 
	- **Transformations**
	- **Material and Lighting**
- **>** Drawing primitives
- **Transforming UI** 
	- **ArcBall interface**

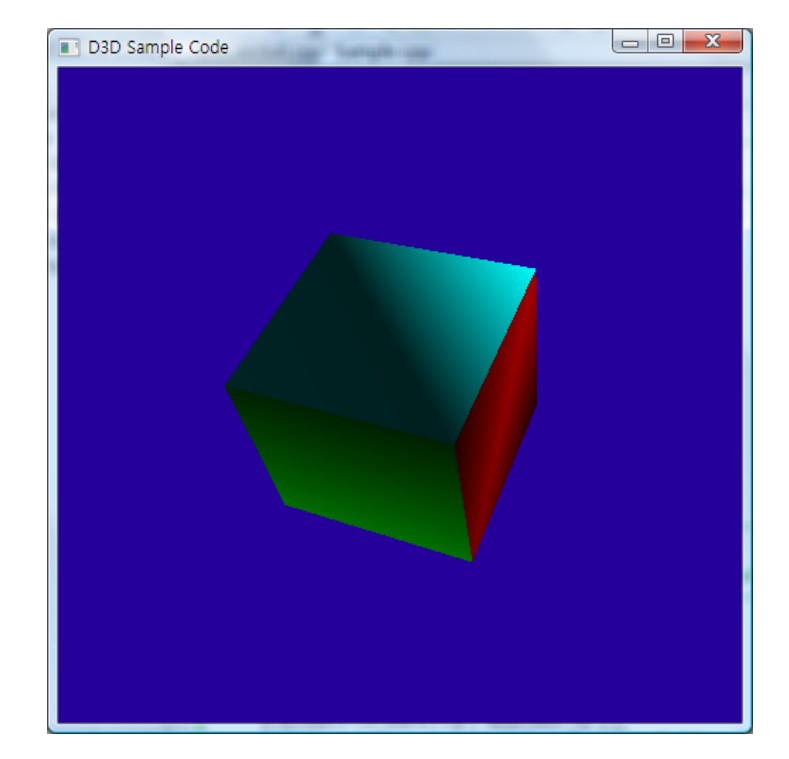

#include <Windows.h> $#include <$  $d3dx9.h>$ #pragma warning( disable : 4996 ) // disable deprecated warning  $#include <$ strsafe h $>$ #pragma warning( default : 4996 ) #include "D3DArcBall.h"

// Global variablesLPDIRECT3D9LPDIRECT3DDEVICE9LPDIRECT3DVERTEXBUFFER9CD3DArcBall\*

struct SAMPLEVERTEX {

 $q$   $pD3D = NULL;$  g\_pd3dDevice = NULL;  $q$  pVB = NULL;  $g$ \_pArcBall = NULL;

// A structure for our custom vertex type

D3DXVECTOR3 position;  $\frac{1}{100}$  // The 3D position for the vertex D3DXVECTOR3 normal;  $\frac{1}{100}$  The Quad normal for the vertex D3DCOLOR diffuse; // The diffuse color for the vertex D3DCOLOR specular;  $\frac{1}{100}$  // The specular color for the vertex

};

#define D3DFVF\_SAMPLEVERTEX (D3DFVF\_XYZ|D3DFVF\_NORMAL|D3DFVF\_DIFFUSE|D3DFVF\_SPECULAR)

```
//-----------------------------------------------------------------------------// Name: InitD3D()
// Desc: Initializes Direct3D//-----------------------------------------------------------------------------HRESULT InitD3D( HWND hWnd )
{
  // Create the D3D object
  if( NULL = = (g_pD3D = Direct3DCreate9(D3D_SDK_VERSION) )return E_FAIL;
  D3DPRESENT_PARAMETERS d3dpp; // Set up the structure used to create the 
D3DDeviceZeroMemory( &d3dpp, sizeof(d3dpp) );
  d3dpp.Windowed = TRUE;
  d3dpp.SwapEffect = D3DSWAPEFFECT_DISCARD;
  d3dpp.BackBufferFormat = D3DFMT_UNKNOWN;
  d3dpp.EnableAutoDepthStencil = TRUE;d3dpp.AutoDepthStencilFormat = D3DFMT_D16;
  // Create the D3DDeviceif( FAILED( g_pD3D->CreateDevice( D3DADAPTER_DEFAULT, D3DDEVTYPE_HAL, hWnd,
                       D3DCREATE_SOFTWARE_VERTEXPROCESSING, &d3dpp, &g_pd3dDevice ) ) )
    return E_FAIL;
  g_pd3dDevice->SetRenderState( D3DRS_CULLMODE, D3DCULL_NONE );
  g_pd3dDevice->SetRenderState( D3DRS_ZENABLE, TRUE ); // Turn on the Z-buffer
  g_pArcBall=new CD3DArcBall(); // Initialize the ArcBall interface
  g_pArcBall->SetWindow(500, 500);
  return S_OK;
}
```

```
//-----------------------------------------------------------------------------// Name: InitGeometry()
// Desc: Creates the scene geometry.
// Add your custom vertex initialization code here.
//-----------------------------------------------------------------------------HRESULT InitGeometry()
{
  // Create the vertex buffer.if( FAILED( g_pd3dDevice->CreateVertexBuffer( 24*sizeof(SAMPLEVERTEX),
                                   0, D3DFVF_SAMPLEVERTEX, D3DPOOL_DEFAULT, &g_pVB, NULL ) ) )
     return E_FAIL;
  SAMPLEVERTEX myVertices[24]= // store vertex data in CPU memory
   {
         { D3DXVECTOR3( 0.0f,10.0f, 0.0f), D3DXVECTOR3( 0.0f, 0.0f,-1.0f), 0xFFFF0000, 0xFFFFFFFF },
                                                  ::{ D3DXVECTOR3( 0.0f, 0.0f, 0.0f), D3DXVECTOR3( 0.0f,-1.0f, 0.0f), 0xFF00FFFF, 0xFFFFFFFF }
  };
  // Fill the vertex bufferSAMPLEVERTEX* pVertices;
  if( FAILED( g_pVB->Lock( 0, 0, (void**)&pVertices, 0 ) ) ) return E_FAIL;
  memcpy(pVertices, myVertices, sizeof(SAMPLEVERTEX)*24); // Copy from CPU to GPU memory
  g_pVB->Unlock();
  return S_OK;
}
```
#### Vertex Declaration

 $\triangleright$  A cube : 6 quads those are a triangle strip respectively

{ D3DXVECTOR3( 0.0f,10.0f, 0.0f), D3DXVECTOR3( 0.0f, 0.0f,-1.0f), 0xFFFF0000, 0xFFFFFFFF }, { D3DXVECTOR3(10.0f,10.0f, 0.0f), D3DXVECTOR3( 0.0f, 0.0f,-1.0f), 0xFFFF0000, 0xFFFFFFFF }, // Quad 1 { D3DXVECTOR3( 0.0f, 0.0f, 0.0f), D3DXVECTOR3( 0.0f, 0.0f,-1.0f), 0xFFFF0000, 0xFFFFFFFF }, { D3DXVECTOR3(10.0f, 0.0f, 0.0f), D3DXVECTOR3( 0.0f, 0.0f,1.0f), 0xFFFF0000, 0xFFFFFFFF },

{ D3DXVECTOR3(10.0f,10.0f, 0.0f), D3DXVECTOR3( 1.0f, 0.0f, 0.0f), 0xFF00FF00, 0xFFFFFFFF }, { D3DXVECTOR3(10.0f,10.0f,10.0f), D3DXVECTOR3( 1.0f, 0.0f, 0.0f), 0xFF00FF00, 0xFFFFFFFF }, // Quad 2 { D3DXVECTOR3(10.0f, 0.0f, 0.0f), D3DXVECTOR3( 1.0f, 0.0f, 0.0f), 0xFF00FF00, 0xFFFFFFFF }, { D3DXVECTOR3(10.0f, 0.0f,10.0f), D3DXVECTOR3( 1.0f, 0.0f, 0.0f), 0xFF00FF00, 0xFFFFFFFF },

{ D3DXVECTOR3(10.0f,10.0f,10.0f), D3DXVECTOR3( 0.0f, 0.0f, 1.0f), 0xFF0000FF, 0xFFFFFFFF }, { D3DXVECTOR3( 0.0f,10.0f,10.0f), D3DXVECTOR3( 0.0f, 0.0f, 1.0f), 0xFF0000FF, 0xFFFFFFFF }, // Quad 3 { D3DXVECTOR3(10.0f, 0.0f,10.0f), D3DXVECTOR3( 0.0f, 0.0f, 1.0f), 0xFF0000FF, 0xFFFFFFFF }, { D3DXVECTOR3( 0.0f, 0.0f,10.0f), D3DXVECTOR3( 0.0f, 0.0f, 1.0f), 0xFF0000FF, 0xFFFFFFFF },

{ D3DXVECTOR3( 0.0f,10.0f,10.0f), D3DXVECTOR3(-1.0f, 0.0f, 0.0f), 0xFFFFFF00, 0xFFFFFFFF }, { D3DXVECTOR3( 0.0f,10.0f, 0.0f), D3DXVECTOR3(-1.0f, 0.0f, 0.0f), 0xFFFFFF00, 0xFFFFFFFF }, // Quad 4 { D3DXVECTOR3( 0.0f, 0.0f,10.0f), D3DXVECTOR3(-1.0f, 0.0f, 0.0f), 0xFFFFFF00, 0xFFFFFFFF }, { D3DXVECTOR3( 0.0f, 0.0f, 0.0f), D3DXVECTOR3(-1.0f, 0.0f, 0.0f), 0xFFFFFF00, 0xFFFFFFFF },

{ D3DXVECTOR3( 0.0f,10.0f,10.0f), D3DXVECTOR3( 0.0f, 1.0f, 0.0f), 0xFFFF00FF, 0xFFFFFFFF }, { D3DXVECTOR3(10.0f,10.0f,10.0f), D3DXVECTOR3( 0.0f, 1.0f, 0.0f), 0xFFFF00FF, 0xFFFFFFFF }, // Quad 5 D3DXVECTOR3( 0.0f, 10.0f, 0.0f), D3DXVECTOR3( 0.0f, 1.0f, 0.0f), 0xFFFF00FF, 0xFFFFFFFFF }, { D3DXVECTOR3(10.0f,10.0f, 0.0f), D3DXVECTOR3( 0.0f, 1.0f, 0.0f), 0xFFFF00FF, 0xFFFFFFFF },

{ D3DXVECTOR3(10.0f, 0.0f,10.0f), D3DXVECTOR3( 0.0f,-1.0f, 0.0f), 0xFF00FFFF, 0xFFFFFFFF }, { D3DXVECTOR3( 0.0f, 0.0f,10.0f), D3DXVECTOR3( 0.0f,-1.0f, 0.0f), 0xFF00FFFF, 0xFFFFFFFF }, // Quad 6 D3DXVECTOR3(10.0f, 0.0f, 0.0f), D3DXVECTOR3( 0.0f, -1.0f, 0.0f), 0xFF00FFFF, 0xFFFFFFFFF}, { D3DXVECTOR3( 0.0f, 0.0f, 0.0f), D3DXVECTOR3( 0.0f,-1.0f, 0.0f), 0xFF00FFFF, 0xFFFFFFFF }

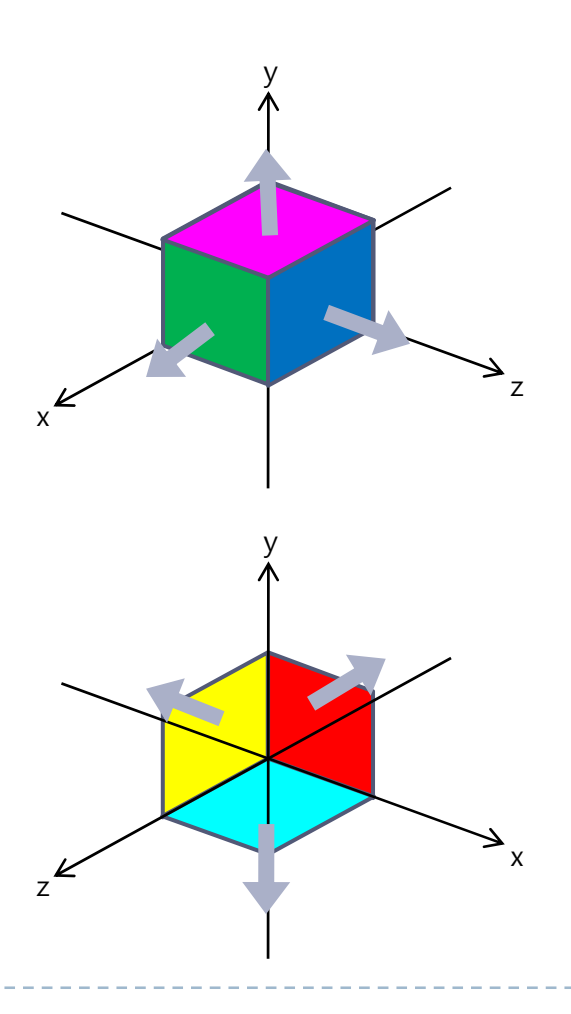

```
//-----------------------------------------------------------------------------// Name: Cleanup()
// Desc: Releases all previously initialized objects
//-----------------------------------------------------------------------------VOID Cleanup()
{
if( g_pArcBall != NULL)
     delete g_pArcBall;
   if( g_pVB != NULL )g_pVB->Release();
   if( g_pd3dDevice != NULL )
     g_pd3dDevice->Release();
   if( g_pD3D != NULL )g_pD3D->Release();
}
```
// Name: SetupMatrices() // Desc: Sets up the world, view, and projection transform matrices. //-----------------------------------------------------------------------------

#### VOID SetupMatrices()

//-----------------------------------------------------------------------------

{

}

// Set up world matrix D3DXMATRIXA16 matWorld; D3DXMatrixIdentity( &matWorld ); D3DXMatrixTranslation( &matWorld, -5.0f, -5.0f, -5.0f);

// apply arcball factors. THIS MUST BE THE LAST WORLD TRANSFORMATION D3DXMatrixMultiply( &matWorld, &matWorld, g\_pArcBall->GetRotationMatrix()); D3DXMatrixMultiply( &matWorld, &matWorld, q\_pArcBall->GetTranslationMatrix());

g\_pd3dDevice->SetTransform( D3DTS\_WORLD, &matWorld );

// Set up view matrix D3DXVECTOR3 vEyePt( 25.0f, 15.0f,-25.0f ); D3DXVECTOR3 vLookatPt(0.0f, 0.0f, 0.0f); D3DXVECTOR3 vUpVec(0.0f, 1.0f, 0.0f); D3DXMATRIXA16 matView; D3DXMatrixLookAtLH( &matView, &vEyePt, &vLookatPt, &vUpVec); g\_pd3dDevice->SetTransform( D3DTS\_VIEW, &matView );

// Set up projection matrix D3DXMATRIXA16 matProj; D3DXMatrixPerspectiveFovLH( &matProj, D3DX\_PI/4, 1.0f, 1.0f, 100.0f); g\_pd3dDevice->SetTransform( D3DTS\_PROJECTION, &matProj );

//-----------------------------------------------------------------------------

// Name: SetupLight() // Desc: Sets up the light and materials for the scene. //-----------------------------------------------------------------------------

VOID SetupLight()

{

}

// Set up a material. D3DMATERIAL9 mtrl; ZeroMemory( &mtrl, sizeof(D3DMATERIAL9) ); mtrl.Power=1.0f; g\_pd3dDevice->SetMaterial( &mtrl );

g\_pd3dDevice->SetRenderState( D3DRS\_AMBIENTMATERIALSOURCE, D3DMCS\_COLOR1 ); g\_pd3dDevice->SetRenderState( D3DRS\_DIFFUSEMATERIALSOURCE, D3DMCS\_COLOR1 ); g\_pd3dDevice->SetRenderState( D3DRS\_SPECULARMATERIALSOURCE, D3DMCS\_COLOR2 );

// Set up a spotlight D3DXVECTOR3 vecDir; D3DLIGHT9 light; ZeroMemory( &light, sizeof(D3DLIGHT9) );  $light. Type$   $= D3DLIGHT\_SPOT;$ :

:

 $light. Range = 100.0f$ ; g\_pd3dDevice->SetLight( 0, &light ); g\_pd3dDevice->LightEnable( 0, TRUE ); g\_pd3dDevice->SetRenderState( D3DRS\_LIGHTING, TRUE );

// Finally, turn on some ambient light. g\_pd3dDevice->SetRenderState( D3DRS\_AMBIENT, 0x00202020 );

## Light Declaration

#### $\triangleright$  A spotlight heading the origin of world coordinate

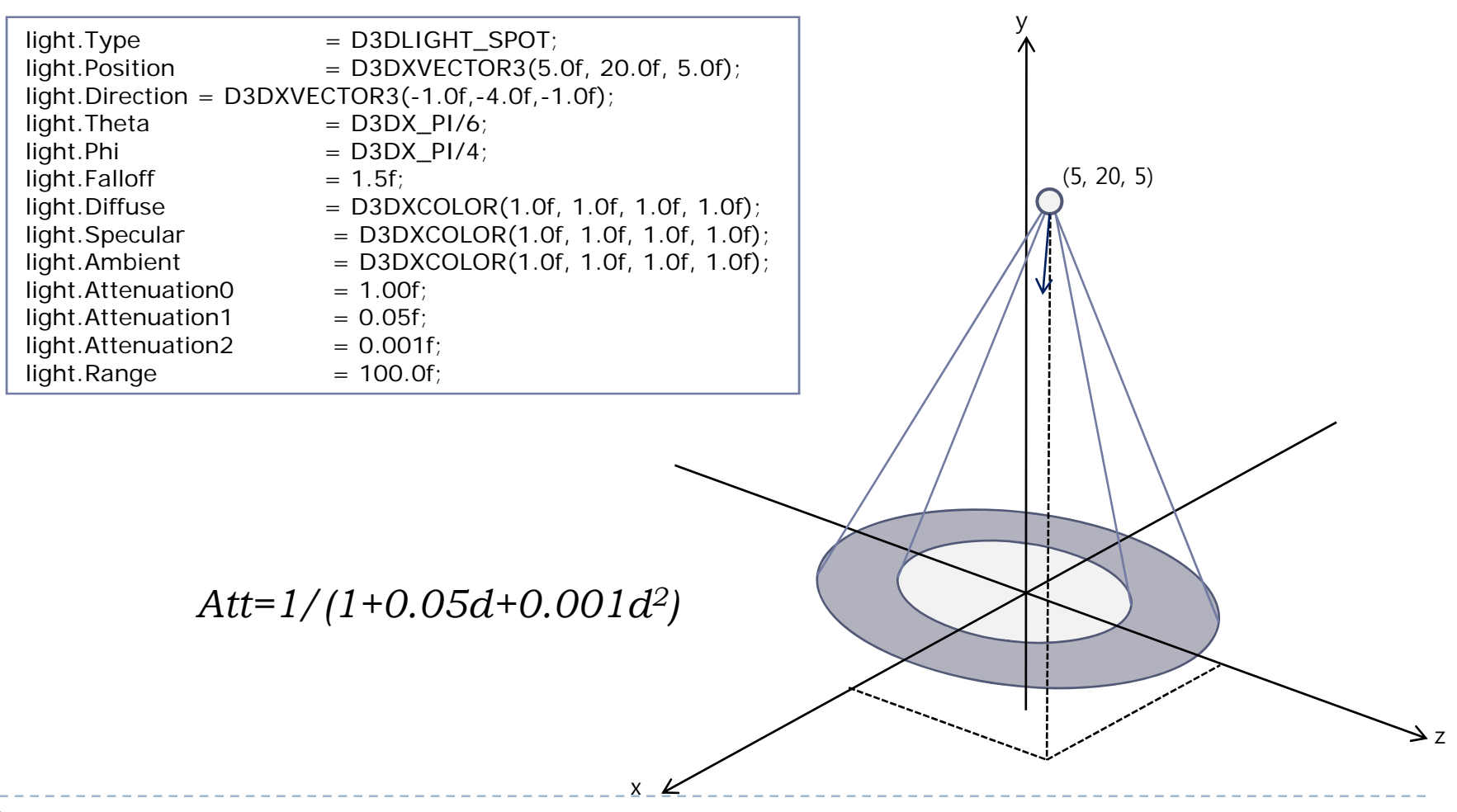

```
VOID Render()
{
  // Clear the backbuffer and the zbufferg_pd3dDevice->Clear( 0, NULL, D3DCLEAR_TARGET|D3DCLEAR_ZBUFFER,
                D3DCOLOR_XRGB(38,0,155), 1.0f, 0 );
  // Begin the scene
  if( SUCCEEDED( g_pd3dDevice->BeginScene() ) )
  {
     // Setup the light and materials
     SetupLight();
     // Setup the world, view, and projection matrices
     SetupMatrices();
     // Render the vertex buffer contentsg_pd3dDevice->SetStreamSource( 0, g_pVB, 0, sizeof(SAMPLEVERTEX) );
     g_pd3dDevice->SetFVF( D3DFVF_SAMPLEVERTEX );
                     for(int i=0; i < 6; i++)
     g_pd3dDevice->DrawPrimitive( D3DPT_TRIANGLESTRIP, i*4, 2 );
     // End the sceneg_pd3dDevice->EndScene();
  }
  // Present the backbuffer contents to the display
  g_pd3dDevice->Present( NULL, NULL, NULL, NULL );
}
```

```
//-----------------------------------------------------------------------------// Name: MsgProc()
// Desc: The window's message handler
//-----------------------------------------------------------------------------LRESULT WINAPI MsgProc( HWND hWnd, UINT msg, WPARAM wParam, LPARAM lParam )
{
  switch( msg )
   {
     case WM_DESTROY:
        Cleanup();
        PostQuitMessage( 0);
        return 0;
   }
  // ArcBall message handler processes mouse events and apply user input.
  // ALL MOUSE EVENT HANLDING FLOW MUST REACH HERE// WHEN YOU TRY TO APPEND YOUR OWN MOUSE HANDLING ROUTINE, BE CAREFUL.
  if(g_pArcBall)
     g_pArcBall->HandleMessages(hWnd, msg, wParam, lParam);
  return DefWindowProc( hWnd, msg, wParam, lParam );
}
```

```
//-----------------------------------------------------------------------------// Name: WinMain()
// Desc: The application's entry point
//-----------------------------------------------------------------------------INT WINAPI WinMain( HINSTANCE hInst, HINSTANCE, LPSTR, INT )
{
  WNDCLASSEX wc = \{ sizeof(WNDCLASSEX), CS CLASSDC, MsgProc, 0L, 0L, / Register the window class
             GetModuleHandle(NULL), NULL, NULL, NULL, NULL, "D3D Sample", NULL };
  RegisterClassEx( &wc );
  HWND hWnd = CreateWindow("D3D Sample", "D3D Sample Code", \frac{1}{2} // Create the application's window
                  WS_OVERLAPPEDWINDOW, 100, 100, 500, 500, NULL, NULL, wc.hInstance, NULL );
  if( SUCCEEDED( InitD3D( hWnd ) ) ) // Initialize Direct3D
   {
     if( SUCCEEDED( InitGeometry() ) ) // Create the geometry
     {
       ShowWindow( hWnd, SW_SHOWDEFAULT ); // Show the window
       UpdateWindow( hWnd );
       MSG msg; the message loop and the message loop and the message loop and the message loop
       ZeroMemory( &msg, sizeof(msg) );
       while( msg.message!=WM_QUIT )
       {
          if( PeekMessage( &msg, NULL, OU, OU, PM_REMOVE ) )
          {
            TranslateMessage( &msg );
            DispatchMessage( &msg );
          }
          elseRender();
       }
     }
  }
  UnregisterClass( "D3D Sample", wc.hInstance );
  return 0;
}
```